**Instituto Federal de Educação Ciência e Tecnologia Curso Técnico Integrado em Informática Campus Currais Novos**

# **Desenvolvimento Web**

**CSS – Conceitos básicos – parte I** 

### Professor: Bruno E. G. Gomes

2013

# Introdução

- O desenvolvimento Web para o lado cliente é dividido em 3 partes
	- Conteúdo
	- Apresentação
	- Comportamento
- Conteúdo (XHTML)
	- Define textos (cabeçalhos, parágrafos), imagens, links, etc.
- Apresentação (CSS)
	- Define como o conteúdo será apresentado tamanho das fontes, cores, espaçamento, margens, etc.
- Comportamento (JavaScript)
	- Acrescenta dinamismo à página do lado cliente, pode ser utilizado em validação, etc.

# Introdução

- A intenção original de HTML/XHTML não era especificar apresentação da página, apenas conteúdo
	- Tags como **<font>** e atributos como **bgcolor**, por exemplo, tornaram-se inconvenientes
	- Desenvolvedor tem que modificá-los a cada página
	- **Processo dispendioso**
- Para resolver problema de "mistura" de código de conteúdo com código de apresentação criou-se o CSS
- Toda a apresentação pode ser movida para um arquivo CSS separado, deixando o XHTML mais limpo, apenas com conteúdo
	- CSS define como os elementos XHTML serão apresentados

# CSS – Cascading Style Sheets

- Uma regra CSS é dividida em:
	- Seletor
	- Uma ou mais declarações para o seletor
- **Seletor** normalmente é a tag XHTML a qual será aplicada o estilo
- **Declaração** é formada por propriedades e seus valores para aquela tag
	- Propriedade atributo de estilo que se quer mudar
	- Valor valor da propriedade

### CSS - regras

o Regra CSS:

```
seletor {p1 : v1; p2 : v2; ...; 
pn : vn;}
```
### o Exemplos

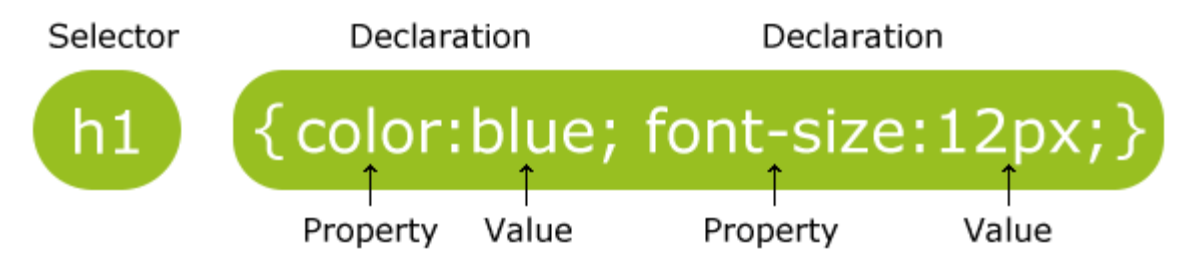

- body {backgroud-color : blue;}
- p {color : red; text-align : center; }

### CSS - regras

- o Propriedade termina com ponto-e-vírgula (;)
- Comentários podem ser adicionados com /\* \*/
- Para melhor visualização, cada propriedade pode ser colocada em uma linha separada
- **•** Exemplo:

```
/* Estilos definidos para a tag de parágrafo*/
p 
{
   text-align:center;
   color:black;
   font-family:arial;
}
```
### CSS – Inserção no documento

o Três forma de se vincular folhas de estilo

- 1. Inline
- 2. Na seção head
- 3. Arquivo CSS externo ao documento

### CSS – Inline

- Estilos inline são aplicado a um elemento (tag) individual
- Declaração feita no atributo **style** da tag

```
<p style = "font-size:20pt;">Texto com estilo 
     <em>font-size</em> aplicado, deixando o texto com tamanho 
de 20pt.
 </p>
```

```
<p style = "font-size: 20pt; color: #6666ff;">
    Texto com tamanho de fonte em 20pt e cor light blue 
</p>
```
### CSS definido diretamente no Head

 Folha de estilo definida diretamente na seção head do documento

o Exemplo:

```
<head><title>Folhas de estilo no HEAD</title>
    <!– Começo da atribuição de estilos -->
   \leqstyle type = "text/css">
      em { font-weight: bold;
              color: black } 
      h1 { font-family: tahoma, helvetica, sans-serif; }
      p { font-size: 12pt;
              font-family: arial, sans-serif; }
   \langlestyle\rangle </head>
```
### Exemplo

```
<head>
     <title>Folhas de estilo no HEAD</title>
     <!– Começo da atribuição de estilos -->
    \leqstyle type = "text/css">
       em { font-weight: bold;
               color: black; } 
       h1 { font-family: tahoma, helvetica, sans-
serif;}
       p { font-size: 12pt;
               font-family: arial, sans-serif; }
    \langlestyle\rangle</head>
```
- Estilos aplicados às tags **em**, **h1** e **p**
- Estilos são incorporados no head e aplicados aos elementos referenciados no estilo por toda a página
	- Utiliza-se a tag **style** com o atributo **type** contendo o texto "text/css"

### Propriedades utilizadas no exemplo

#### **background-color**

Cor de fundo da página

### **color**

Cor do texto

### **o** font-family

- Nome da fonte
- Pode ser especificado mais de um nome de fonte ou categoria genérica de fontes
	- para o caso do navegador não ser capaz de exibir uma determinada fonte
	- Caso uma fonte não possa ser exibida, navegador tenta a próxima na lista
- Exemplos de categorias de fontes:
	- **o** sans-serif (helvetica, verdana), serif (times new roman, georgia), monospace (courier, fixedsys)

### Propriedades utilizadas no exemplo

#### **font-size**

- Tamanho da fonte
- Pode ser em pontos, ou de forma relativa
- Tamanhos relativos
	- xx-small, x-small, small, smaller, medium, large, larger, xlarge, xx-large
	- Interessante quando não se sabe as medidas específicas da exibição para cada cliente
	- Exemplo: Em uma tela de um celular, se você especificar o tamanho em pontos, por exemplo, 20pt, pode ser que fique impossível de se ler o texto.
	- Normalmente, por estas questões de compatibilidade, é preferível utilizar tamanhos relativos

### Exercícios

o Defina os estilos especificados na seção head do exemplo anterior e utilize-os no texto abaixo (fonte: Infoexame, 17/04/2010):

#### **NASA começa vôos com jatos robóticos**

Um dos jatos de pesquisa mais novos da NASA voou sobre o Pacífico na terça-feira em uma missão de 24 horas para estudar a atmosfera da Terra.

O piloto permaneceu sentado em uma cadeira, em um compartimento sem janelas, no deserto de Mojave, monitorando o vôo autônomo do Global Hawk através de uma série de telas de computador.

Os Global Hawks foram projetados para atuação em grandes altitudes, durante muito tempo e em missões inteligentes da Força Aérea, que entregou à NASA três versões durante o projeto de desenvolvimento.

### Folhas de Estilo Externa

- Estilos são definidos em um arquivo separado e incorporados à página através da tag link
- Estilos podem ser utilizados para fornecer uma aparência uniforme a todo o site
- Manutenção é facilitada
	- É preciso apenas modificar um arquivo para que o todas as páginas que incluíram a CSS externa sejam modificadas
- Esse estilo de inclusão é preferível ao demais, pois facilita a manutenção e diminui a repetição de código

# Vinculando CSS externa ao documento

Utilizamos a tag **<link />** dentro da tag **<head> </head>**

- Atributos de link:
	- **rel** relacionamento entre o documento atual e o que está sendo referenciado. Nesse caso, declaramos que o documento vinculado é uma "folha de estilo" (stylesheet)
	- **type** tipo do documento (text/css)
	- **href** URL para o documento que contém a folha de estilo

#### **<head>**

```
...
```

```
<link rel = "stylesheet" type = "text/css"
      href = "estilo.css" />
```
**...**

**</head>**

### Exercício

Salve a declaração de estilos abaixo em um arquivo externo, com algum nome com extensão .css (por exemplo, style.css). Adicione a referência para este arquivo na página XHTML do próximo slide (que você deve criar)

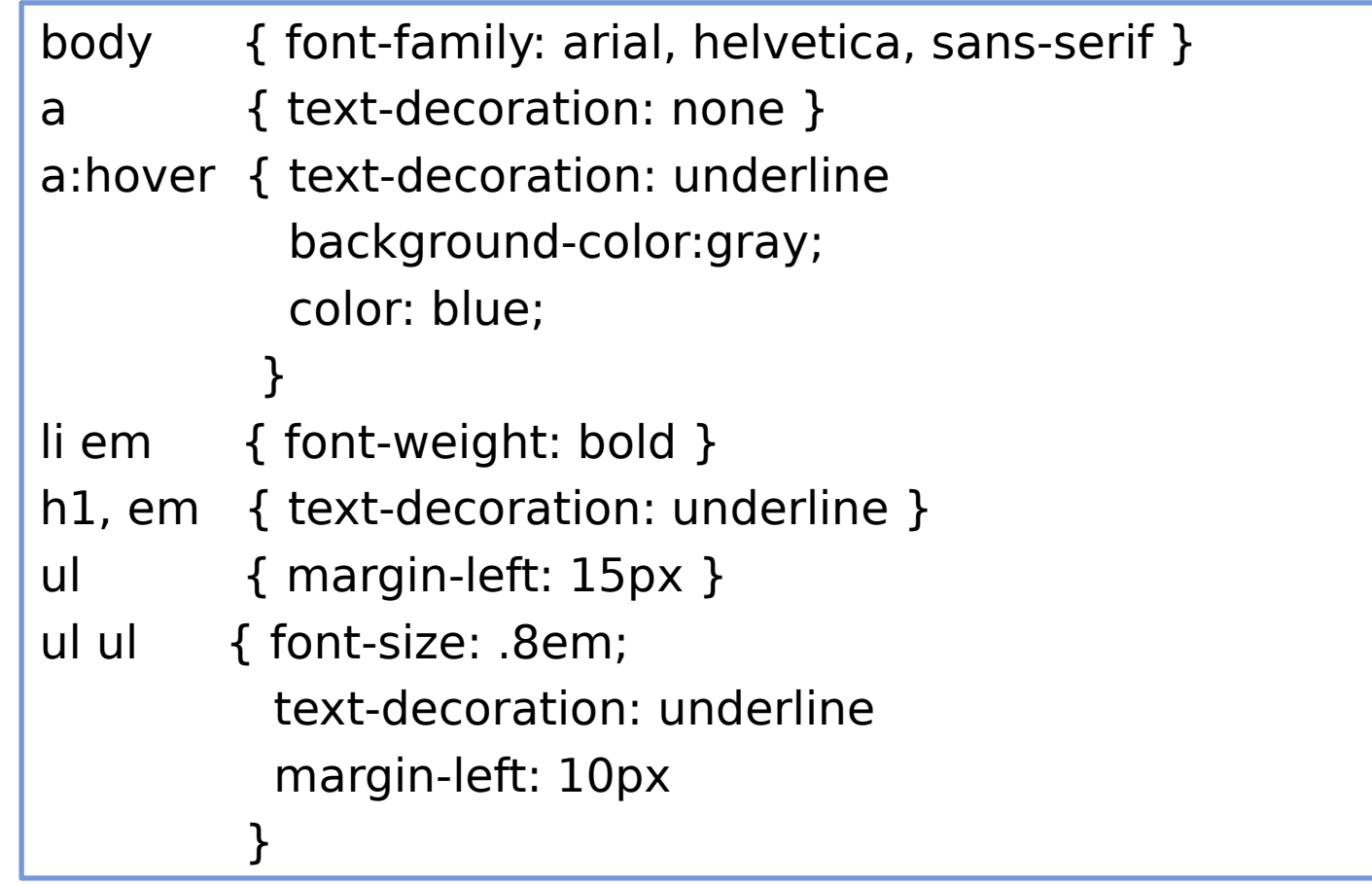

# Exercício

Exemplo de página a ser criada aplicando-se os estilos definidos na CSS externa do slide anterior

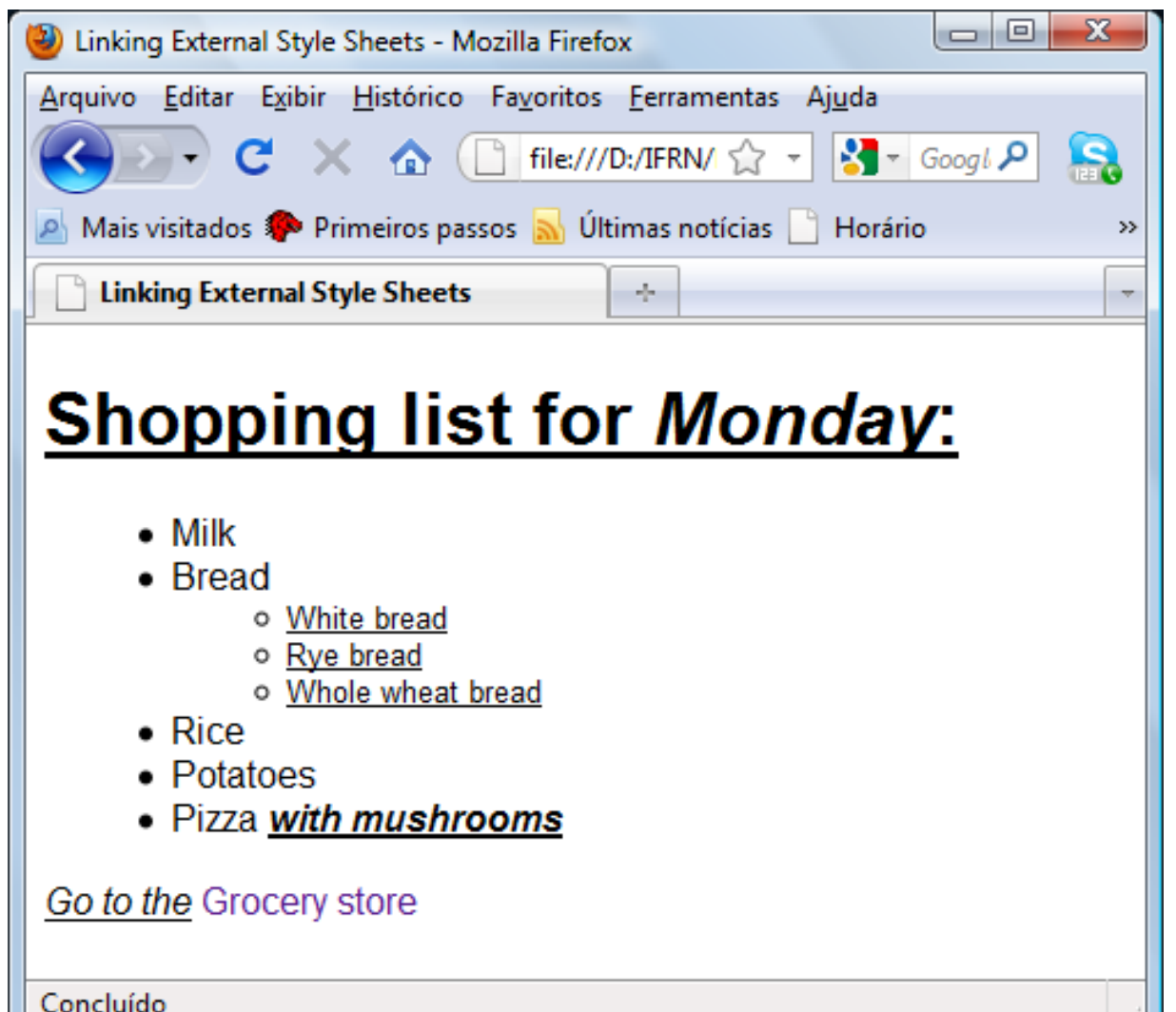

## Estilos Utilizados no Exemplo

**text-decoration** – modifica o texto de acordo com alguma propriedades

#### **blink, overline, line-through, underline**

- **hover**  aplica o estilo quando o usuário mover o cursor do mouse sobre o elemento
- **li em** elementos "em" que são descendentes de "li" (estão no escopo de tags "li)
- **h1, em** (h1 vígula em) mesmas regras são aplicadas aos elementos "h1" e "em"

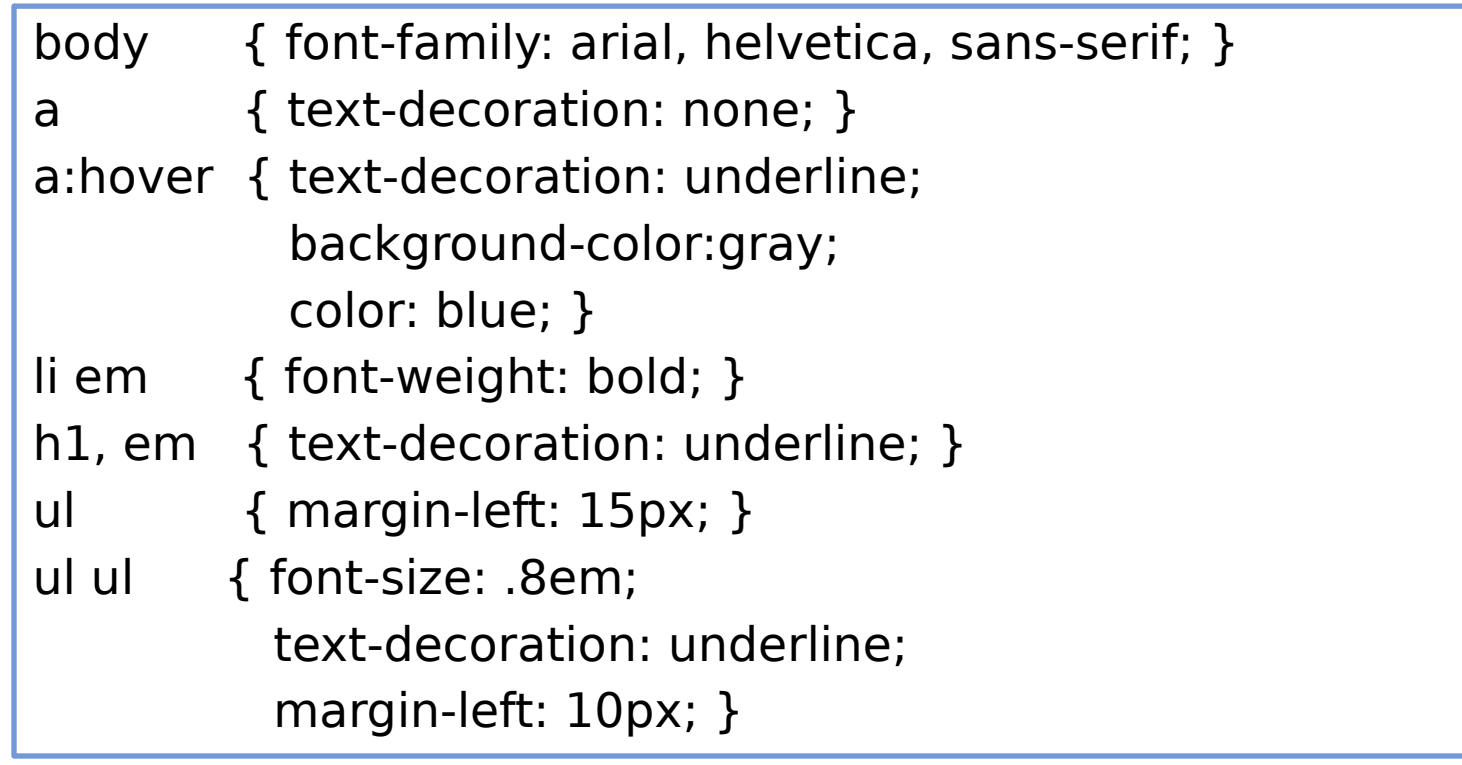